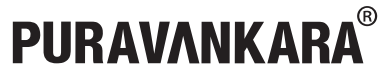

## PURAVANKARA LIMITED

*(formerly Puravankara Projects Limited)* Regd. office: #130/1, Ulsoor Road, Bengaluru 560 042. Telephone: +91 80 25599000/43439999, Fax No.: +91 80 25599350 Website: www.puravankara.com, Email: investors@puravankara.com CIN: L45200KA1986PLC051571

# **E – VOTING FORM**

Address:

Registered Folio No. / DP ID No. / Client ID No. : Number of Shares held :

Dear Member,

## SUB: INSTRUCTIONS FOR E-VOTING

In compliance with provisions of Section 108 of the Companies Act, 2013, Rule 20 of the Companies (Management and Administration) Rules, 2014 as amended by the Companies (Management and Administration) Amendment Rules, 2015 and Regulation 44 of SEBI (Listing Obligations and Disclosure Requirements), Regulations, 2015, the Company is pleased to provide members the facility to exercise their right to vote on all resolutions, set forth in the Notice convening the Annual General Meeting (AGM) to be held on Wednesday, September 26, 2018, at 11.30 A.M., by electronic means and the business may be transacted through e-Voting Services.

The Company has engaged the services of National Securities Depository Limited (NSDL) to provide the e-voting facility. The facility of casting the votes by the members using an electronic voting system from a place other than venue of the AGM ("remote e-voting") will be provided by National Securities Depository Limited (NSDL).

The facility for voting through ballot paper shall be made available at the AGM and the members attending the meeting who have not cast their vote by remote e-voting shall be able to exercise their right at the meeting through ballot paper.

The e-voting facility is available at the link https://www.evoting.nsdl.com. The electronic voting particulars are set out as follows:

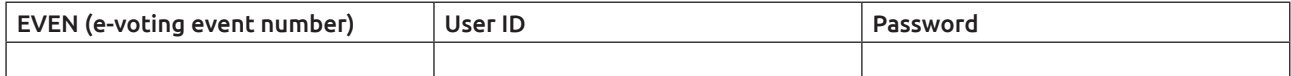

The e-voting facility will be available during the following voting period:

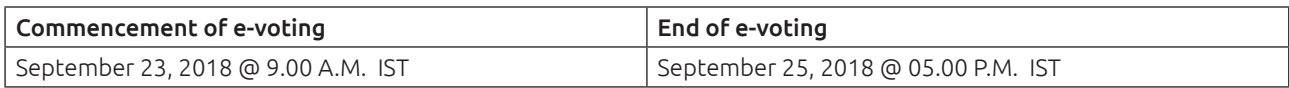

Please read the following instructions to exercise your vote:

THESE DETAILS AND THE INSTRUCTIONS FORM AN INTEGRAL PART OF THE NOTICE OF THE ANNUAL GENERAL MEETING (AGM) TO BE HELD ON SEPTEMBER 26, 2018.

## STEPS FOR E-VOTING

A. In case a Member receives an email from NSDL [for members whose email IDs are registered with the Company/ Depository Participants(s)] :

#### Step 1:

- 1. Visit the e-Voting website of NSDL. Open web browser by typing the following URL: https://www.evoting.nsdl.com/ either on a Personal Computer or on a mobile.
- 2. Once the home page of e-Voting system is launched, click on the icon "Login" which is available under 'Shareholders' section.
- 3. A new screen will open. You will have to enter your User ID, your Password and a Verification Code as shown on the screen.

*Alternatively, if you are registered for NSDL e-services i.e. IDEAS, you can log-in at https://eservices.nsdl.com/ with your existing IDEAS login. Once you log-in to NSDL e-services after using your log-in credentials, click on e-Voting and you can proceed to Step 2 i.e. Cast your vote electronically.*

4. Your User ID details are given below:

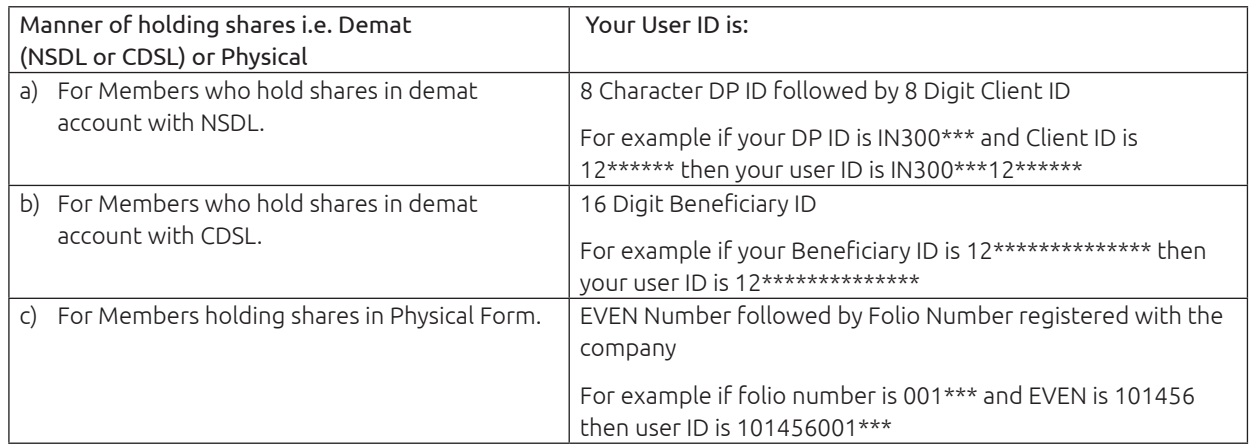

- 5. Your password details are given below:
	- a) If you are already registered for e-Voting, then you can user your existing password to login and cast your vote.
	- b) If you are using NSDL e-Voting system for the first time, you will need to retrieve the 'initial password' which was communicated to you. Once you retrieve your'initial password', you need to enter the 'initial password' and the system will force you to change your password.
	- c) How to retrieve your 'initial password'?
		- (i) IfyouremailIDisregisteredinyourdemataccountorwiththecompany,your'initialpassword'iscommunicated to you on your email ID. Trace the email sent to you from NSDL from your mailbox. Open the email and open the attachment i.e. a .pdf file. Open the .pdf file. The password to open the .pdf file is your 8 digit client ID for NSDL account, last 8 digits of client ID for CDSL account or folio numberfor shares held in physicalform. The .pdf file contains your 'User ID' and your 'initial password'.
		- (ii) If your email ID is not registered, your 'initial password' is communicated to you on your postal address.
- 6. If you are unable to retrieve or have not received the " Initial password" or have forgotten your password:
	- a) Click on "Forgot User Details/Password?" (If you are holding shares in your demat account with NSDL or CDSL) option available on www.evoting.nsdl.com
	- b) "Physical User Reset Password?" (If you are holding shares in physical mode) option available on www.evoting.nsdl.com

If you are still unable to get the password by aforesaid two options, you can send a request at evoting@nsdl.co.in mentioning your demat account number/folio number, your PAN, your name and your registered address.

- 7. After entering your password, tick on Agree to "Terms and Conditions" by selecting on the check box.
- 8. Now, you will have to click on "Login" button.
- 9. After you click on the "Login" button, Home page of e-Voting will open.

### Step 2:

- 1. After successful login at Step 1, you will be able to see the Home page of e-Voting. Click on e-Voting. Then, click on Active Voting Cycles.
- 2. After click on Active Voting Cycles, you will be able to see all the companies "EVEN" in which you are holding shares and whose voting cycle is in active status.
- 3. Select "EVEN" of Puravankara Limited.
- 4. Now you are ready for e-Voting as the Voting page opens.
- 5. Cast your vote by selecting appropriate options i.e. assent or dissent, verify/modify the number of shares for which you wish to cast your vote and click on "Submit" and also "Confirm" when prompted.
- 6. Upon confirmation, the message "Vote cast successfully" will be displayed.
- 7. Once you confirm your vote on the resolution, you will not be allowed to modify your vote.
- B. In case a Member receives physical copy of the Notice of AGM) [for members whose email IDs are not registered with the Company/Depository Participants(s) or requesting physical copy] the following instruction may be followed:
	- i. The initial password is provided in the E-voting particulars section of this document
	- ii. Please follow all steps at Step 1 and Step 2 mentioned above, in order to successfully cast your vote.
- C. If you are already registered with NSDL for remote e-voting, then you can use your existing User ID and Password/ PIN for casting your vote.
- 1. Other information:
	- Login to e-voting website will be disabled upon five unsuccessful attempts to key-in the correct password. In such an event, you will need to go through 'Forgot User Details/ Password' or "Physical User Reset Password" option available on the site to reset the same.
	- In case Shareholders are holding shares in demat mode, USER-ID is the combination of (DPID+Client ID).
	- In case Shareholders are holding shares in physical mode, USER-ID is the combination of (Even No+Folio No).
	- Your login id and password can be used by you exclusively for e-voting on the resolutions placed by the companies in which you are the shareholder.
	- It is strongly recommended not to share your password with any other person and take utmost care to keep it confidential.
	- A person, whose name is recorded in the register of members or in the register of beneficial owners maintained by the depositories as on the cut-off date only shall be entitled to avail the facility of remote e-voting / voting at the AGM through ballot paper.
	- Institutional shareholders (i.e. members other than individuals, HUF, NRIs, etc.) are required to send a scanned copy (PDF / JPG format) of the relevant board resolution / authority letter, etc., together with the attested specimen signature(s) of the duly authorised signatory(ies) who are authorised to vote, to the Scrutinizer via email at : nagendradrao@gmail.com, with a copy marked to evoting@nsdl.co.in
- 2. In case of any queries, please refer to the Frequently Asked Questions (FAQs) for members and the e-voting user manual for members available in the 'Downloads' section of https://www.evoting.nsdl.com. You can also mail your queries to NSDL by sending an email to evoting@nsdl.co.in or call on toll free no.: 1800-222-990.

### **GENERAL INSTRUCTIONS**

- a. The e-voting period commences on September 23, 2018 (9:00 a.m. IST) and ends on September 25, 2018 (05.00 p.m. IST). During this period, shareholders of the Company holding shares either in physical form or in dematerialized form, as on the cut-off date of September 18, 2018, may cast their vote electronically. The e-voting module shall also be disabled by NSDL for voting thereafter. Once the vote on a resolution is cast by the shareholder, the shareholder shall not be allowed to change it subsequently.
- b. Since the Company is required to provide members the facility to cast their vote by electronic means, shareholders of the Company, holding shares either in physical form or in dematerialized form, as on the cut-off date September 18, 2018, and not casting their vote electronically, may only cast their vote at the Annual General Meeting through Ballot Paper which will be provided at the AGM.
- c. The voting rights of shareholders shall be in proportion to their shares of the paid up equity share capital of the Company as on September 18, 2018.
- d. Any person who acquire shares of the company and become member of the company after dispatch of the notice and holding shares as of the cut-off date i.e. September 18, 2018, may obtain the login ID and password by sending a request at evoting@nsdl.co.in or Issuer/RTA.

However if you have already registered with NSDL, for remote e-voting then you can use your existing user ID and password for casting your vote. If you forgot your password, you can reset your password by using "Forgot your Details/Password" option available on www.evoting.nsdl.com or contact NSDL at the following toll free no.1800-222-990

- e. Mr. Nagendra D. Rao, Practicing Company Secretary (Membership No. FCS 5553), has been appointed as the Scrutinizer to scrutinize the e-voting process and ballot paper at AGM in a fair and transparent manner.
- f. At the AGM at the end of the discussion on the resolutions on which voting is to be held, the Chairman with the assistance of Scrutinizer, order voting through ballot paper for all those members who are present but have not cast their votes electronically.
- g. The Scrutinizer shall immediately after the conclusion of voting at the AGM, count the votes cast at the AGM and thereafter unblock the votes cast through e-voting in the presence of at least 2 (two) witnesses, not in the employment of the Company. The Scrutinizer shall submit a consolidated Scrutinizer's Report of the votes cast in favour of or against, if any within a period of not exceeding 2 (two) working days from the conclusion of the AGM to the Chairman, or any person authorised by the Chairman, shall declare the results of the voting forthwith.
- h. The results declared along with the Scrutinizer's Report shall be placed on the Company's website www.puravankara.com and on the website of NSDL within 2 (Two) days of the passing of the resolutions at the Annual General Meeting of the Company and communicated to the BSE Limited, National Stock Exchange of India Limited.
- i. A member may participate in the AGM even after exercising his right to vote through remote e-voting but shall not be allowed to vote again at the AGM.

All documents referred to in the accompanying Notice and the Statement pursuant to Section 102(1) of the Companies Act, 2013, will be available for inspection at the registered office of the Company during business hours on all working days up to the date of declaration of the result of the Annual General Meeting of the Company.

> By order of the Board of Directors For Puravankara Limited

Nani R. Choksey Bengaluru *Joint Managing Director* August 24, 2018 DIN: 00504555